## **Gerätenamen**

Unter Linux heißen SD-Karten meist /dev/sdb… (SCSI/SATA/USB Disk b, die 2. Festplatte) manchmal /dev/mmcblk0 auf Mac: /dev/disk3

## **Unkomprimierte Images (.img) installieren**

Mit dd könne Images besonders effizient kopiert werden:

sudo dd if=name-des-image.img of=/dev/disk3 bs=1M

 (startet im Hintergrund). Mit dem Kommando sudo killall -USR1 dd (in einem anderen Fenster) kann man dd den Fortschritt anzeigen lassen.

# **Komprimierte Images installieren**

Je nach Kompression, werden verschiedene Dekompressoren verwendet. In diesem Beispiel ist die SD-Karte unter Linux das Gerät /dev/sdc (Überprüfen mit "Isblk"!).

XZ-komprimiertes Image:

xz -dc 2015-05-05-raspbian-wheezy.img.xz | sudo dd of=/dev/sdc bs=1M

BZIP-Komprimiertes Image:

```
bzip2 -dc 2015-05-05-raspbian-wheezy.img.bz2 | sudo dd of=/dev/sdc bs=1M
```
Zip-komprimiertes Image:

Zunächst herausfinden, wie die Datei im Zip heißt:

#### **unzip -l 2016-02-09-raspbian-jessie.zip**

Archive: 2016-02-09-raspbian-jessie.zip

Length Date Time Name

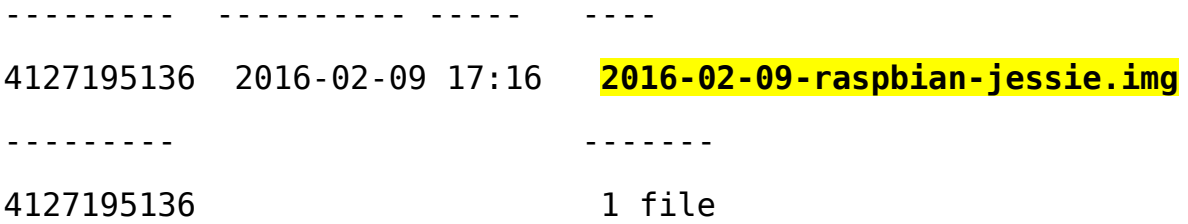

Nun kann mit der -p-Option von unzip die Datei direkt auf die SD-Karte ausgepackt werden:

### **unzip -p 2016-02-09-raspbian-jessie.zip 2016-02-09-raspbianjessie.img | sudo dd of=/dev/sdc bs=1M**

Unter Windows: DiskImager.exe verwenden!

Hinweis: Bei manchen Micro-SD-Karten liegt ein ziemlich billiger Micro-SD → SD-Adapter bei, der sehr langsam ist oder Fehler beim Schreiben hat! Besser: Eigenen USB→ Micro-SD-Adapter verwenden.